# 置換基礎の設計計算 Ver.2 置換基礎の設計計算 Ver.2

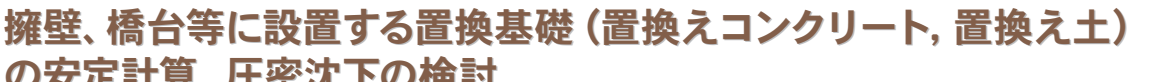

## の安定計算、圧密沈下の検討 の安定計算、圧密沈下の検討

「置換基礎の設計計算」は、置換工法により軟弱土を良質な土に置き換える工法(置換え土)、基礎地盤の一部をコンクリート で置き換える工法(置換えコンクリート)に対応した製品です。

#### プログラムの機能と特長

#### ■置換え土の照査

置換え土を適用した場合、地盤の改良幅、改良高を入力することで直接基礎の安定照査(地 盤反力度、鉛直支持力)、圧密沈下量の検討を行うことができます。また、置換え前の状態で の安定照査、圧密沈下量の検討も行うことができます。地層は、最大20層まで入力が可能 で、各層毎に名称や標高、層厚、単位重量等を指定できます。

#### ■置換えコンクリートの昭杏

ーー<br>3. こうしゃ<br>置置換えコンクリートを適用した場合には、コンクリート形状を下図の置換えコンクリート、段 切コンクリートから選択することができます。照査としては、直接基礎の安定照査(転倒、滑 動、地盤反力度、鉛直支持力)を行います

置換えコンクリートでも置換え土と同様に置換え前の状態での安定照査が可能です。また、 ー<br>スの他に以下のような特長があります。

- 1. 置換えコンクリートの段数は、最大2段まで指定することができます
- 2.荷重状態として常時、中規模地震時、大規模地震時を指定することができます。また、 各荷重ケース毎に慣性力方向と水位を指定することができます。
- 3.設計震度については、地盤種別や地域区分等を指定し、自動的に値を設定できます。 4.滑動照査時の底版幅の扱いを全幅、有効幅から指定することができます。

#### ■データ連動

ー・・・・。」。。<br>「擁壁の設計」および「橋台の設計」からエクスポートしたファイルをインポートすることにより 基礎の寸法や荷重名称、底版中心の作用力を簡単に反映することが可能です。

# Toppa Park **Maria**

# **FEBRUARY**

### ■安定照査

安定照査では、転倒、滑動、地盤反力度、鉛直支持力の照査を行い、各照査項目毎に照査 の有無を指定することができます。地盤反力度の照査においては、土工指針、道路橋示方書 IV、設計要領の基準選択時に最大地盤反力度で行うか、地盤の許容支持力度で行うかの選 択ができます。

1.土質試験 2.平板載荷試験 3.SS試験

また、置換えコンクリートでは、傾斜地盤での照査として設計要領に記載されている斜面上の 。<br>- 直接基礎の照査が可能です。

#### ■圧密沈下の検討

圧密沈下の計算においては、Δe法、mv法、Cc法により沈下量を算出します。圧密沈下時 のモデルは、底版中心を原点にした地層を作成し沈下量を算出します。沈下量の算出位置 は、各照査方法毎に自動的に最大の沈下量となる位置を算出します。層厚換算法による圧 密時間の計算が可能です。

#### ■地盤係数法による地盤反力

地盤係数法は、段差下面毎にバネを設けて作用力との釣り合い条件の式を解くことで各段差 毎の地盤反力を算出する方法です。

段切基礎が図のように変位を生じた場合の釣り合い方程式を解くことで変位を算出し、各段 毎の地盤反力を求めます。このとき、浮き上り、地盤の塑性化を考慮した収束計算を行いま す。この収束過程については、表示するかどうかの選択により計算書に出力が可能です。

#### ▼メイン画面(置換え土) ▼メイン画面(置換土) ▼地盤入力画面(置換えコンクリート) ▼地盤入力画面(置換え土)

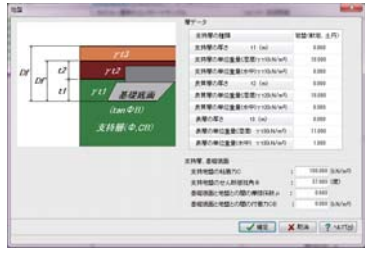

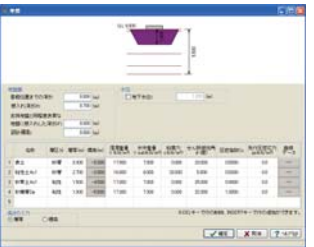

# 補強土壁の設計計算 Ver.3 補強土壁の設計計算 Ver.3

#### プログラム価格:¥284,000. 保守契約・レンタル価格:P.164~165参照 補強土壁の内的安定、外的安定、全体安定の検討を行うプログラム

Windows Vista/7/8 対応 「補強土壁の設計計算」は、盛土材料中に鋼帯等の補強材を挿入することにより盛土全体の安定性を高める土構造物『補強 土壁』の、内的安定、外的安定、全体安定の検討を行うプログラムです。

## プログラムの機能と特長

#### ■対応工法

・テールアルメ工法(補強土(テールアルメ)壁工法 設計・施工マニュアル 第3回改訂版) ・ジオテキスタイル工法(ジオテキスタイルを用いた補強土の設計・施工マニュアル 改訂版)

- ・多数アンカー工法(多数アンカー式補強土壁工法 設計・施工マニュアル 第3版)
- ■内的安定の検討(テールアルメ工法時)

・壁面及び補強部材の選定が必要となります。コンクリートスキンに対応し、スキンタイプI~III を選択することにより、取付けボルトの本数やボルトのせん断面数を自動的に設定します。

・補強材であるストリップについても、リブ付ストリップ、高強度リブ付ストリップ、平滑ストリップ の3種類を用意しており、それぞれを選択すると、寸法やボルトの種類、許容値等を自動的

に設定します。これらの断面諸値は直接入力することも可能です。 ・活荷重と雪荷重を用意しています。活荷重に関しては、影響範囲と強度を自動的に判断し て考慮の有無を決定します。雪荷重については死荷重扱いとなります。

・地震時慣性力算出用の設計震度については、地震規模、地域区分、地盤種別から内部計 算することが可能です。

・ストリップの引張力による引き抜けに対しては、抵抗領域中にあるストリップがこれに有効に 働くものと考えて、ストリップ長を決定します。ストリップ長が決まると、外的安定の検討に使 用する仮想擁壁形状を決定できます。

#### ■外的安定の検討

- ・内的安定の検討で決定した仮想擁壁形状に対して、一般的なコンクリート擁壁と同様の安 定照杳を行います。
- ・安定照査のうち、転倒に対する検討と滑動に対する検討では、仮想擁壁の自重と仮想擁壁 背面に作用する土圧を外力として集計します。
- ・自重は仮想擁壁の範囲が全て盛土材料で満たされているものとして算出します。コンクリー トスキンや基礎コンクリート、ストリップの重量は自重に含みません。
- ・土圧に関しては、試行くさび法により適切に評価します。本プログラムでは、通常の盛土部 土圧の他に切土部土圧での計算にも対応しています。また、粘着力や自立高さによる土圧 の低減も評価することも可能です。

・テールアルメ工法時における地震時の影響に関しては以下の2通りの荷重を考慮します。 1.自重に起因する慣性力+常時土圧 2.地震時土圧のみ

#### ■全体安定の検討

・「補強領域,支持地盤,背後盛土を含めた全体の安定を円弧すべり法によって照査します。 ・円弧中心の格子範囲、すべり円の刻み幅等々詳細な設定を行うことができます。土質ブロッ クは、裏込め土と基礎地盤毎に複数の土質ブロックを設定し照査を行うことが可能です。

・テールアルメ工法時におけるすべり破壊に対する補強効果に関しては、補強領域内に見か けの粘着力c'が存在するものとして計算を行いますが、安全側を考慮してc'による補強効 果を無視する範囲を設定することもできます。

▼基礎入力画面 ▼土質ブロック入力画面 ▼載荷重画面 ▼内的安定検討結果  $\begin{array}{c} 2.5 \\ 0.7 \\ 0.7 \\ \end{array} \begin{array}{c} \begin{array}{c} 0.000000 \\ 0.00000 \\ 0.00000 \\ \end{array} \end{array}$ hing 23333 п 1838835 **THEFT**  $\left.\begin{array}{c|c|c|c|c} \text{RMS} & \text{RMS} &$ <u>gramma</u>  $\overline{\phantom{a}}$ 1232333 EAST EST 14117 1111111 Hennes-HK [246] [246] [240 VET XEA 750

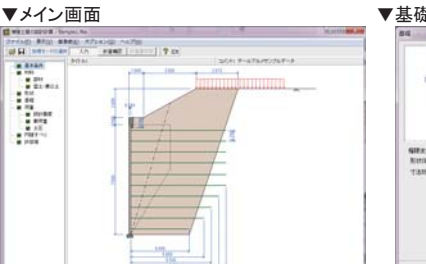

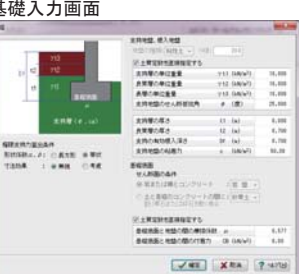

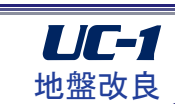

電子納品 対 応

体 験 セミナー

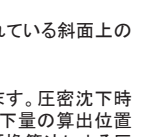

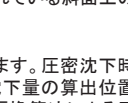

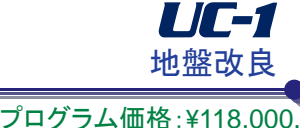

3 D PDF

Windows Vista/7/8 対応

保守契約・レンタル価格:P.164~165参照

電子納品 対 応